# **Timár Gábor – Kiss Eszter**

# *Fényképezett térképvázlat georeferálása*

■ ■ ■ ■ ■ ■ ■ ■ ■ ■ ■ ■

## **Bevezetés**

A levéltári kutatómunka során gyakran találunk térképeket vagy térképi jellegű ábrázolásokat (utóbbiakat térképvázlat néven fogjuk említeni). Ezeket – a rendelkezésre álló rövid idő vagy a reprográfiai munka ára miatt – nem mindig van lehetőségünk beszkennelni vagy az őrző intézmény szkennelési szolgáltatását megrendelni, ilyenkor a saját eszközzel történő fényképezés jelenthet köztes megoldást a tar-

talom dokumentálására. Azt is szem előtt kell tartanunk, hogy a szkennelési szolgáltatás nagyobb fizikai kiterjedésű iratok esetén szintén fényképezést rejthet magában, ha a levéltár nem rendelkezik megfelelő méretű szkennerrel. A térképeket viszont, ahogy egy korábbi cikkben bemutattuk, sokszor érdemes a mai térképekre vagy térképi jellegű szolgáltatásokra (Google Earth, OpenStreetMap) vetítve megjeleníteni, vagyis georeferálni, mert ez mind a szakmabeliek, mind a laikusok számára sokkal jobban értelmezhetővé teszi a térkép vagy térképvázlat tartalmát és érthetőbbé a jelentőségét.<sup>1</sup>

Amíg azonban a szkennelt térképek esetén – azok tényleges vetületi információinak ismeretében vagy azok becslésével – a georeferencia viszonylag egyszerűen megvalósítható szabad hozzáférésű eszközök felhasználásával is, a fényképek esetén a feladat sok esetben – szerencsére nem mindig – bonyolultabb. A probléma alapja a leképezési geometria különbözőségében rejlik. Maguk a térképek ortogonális leképezéssel készülnek, és a szkennelés pontosan ezt valósítja meg; nem változtatja meg

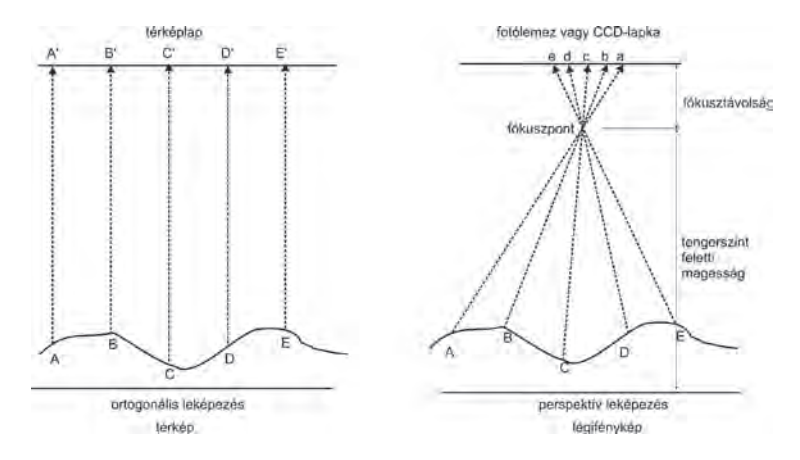

*■ A térkép és a légifénykép leképezési geometriái közötti különbség. Bár mindkettő "kép", nyilvánvaló, hogy a georeferenciának más algoritmussal kell történnie (a szerzők saját szerkesztése)*

a dokumentum belső geometriai szerkezetét: ami az eredeti iraton merőleges, az a szkennelt képen is az lesz, ami párhuzamos, az párhuzamos. Vegyük elő a telefonunkat és fényképezzünk le egy bármilyen dokumentumot, ami a kezünkbe akad: az oldalai nem lesznek merőlegesek/párhuzamosak. Ennek az oka a leképezési geometria különbözősége, vagyis az úgynevezett perspektív torzulás (tilos megijedni: megmagyarázzuk).

A fénykép készítésekor a fényképezőgép objektívje (vagy ennek a telefonban található pici utánzata) a kép irányából érkező fénysugarakat egyetlen ponton, a fókuszponton gyűjti össze, majd onnan továbbengedi a képalkotás helyére. Ez régebben egy filmlemez volt – az idősebb korosztály emlékezhet a negatív filmekre vagy a diapozitívokra –, ezen jött létre a kép, ahogy a filmlemez felszínén a fény hatására kémiai változások történtek. A mai digitális gépekben és a telefonokban a filmlemez helyén egy érzékelőelemet, az ún. CCD-lapkát találjuk (a rövidítés feloldása: Charge-coupled Device), ami lényegében egy fényérzékeny fe-

<sup>1</sup> Timár Gábor – Reisz T. Csaba: A kataszteri térképek szerepe a térinformatikai vizsgálatokban. *Catastrum,* 8. (2022) 1:45– 58. (= Timár–Reisz, 2022)

lület, amely annyi érzékelőt tartalmaz, ahány képpontot (pixelt) fog a készülő kép tartalmazni.

Nyilvánvaló, hogy a korábban bemutatott egyszerű georeferálási módszer ebben az esetben nem lesz alkalmazható. Szerencsére a földmérés gyakorlatában is van olyan adatfelvételi eszköz, amely fotótechnikával működik, ez a légifényképezés. Minthogy pedig a légifotók georeferálása fontos feladat, megvan rá a technológia, és ez elérhető a térinformatikai rendszerekben is. A trükk esetünkben az, hogy a levéltári iratról készült fotót nem szkennelt képként, hanem légifotóként értelmezzük, és ennek megfelelően georeferáljuk!2 Ha pontos eredményt szeretnénk elérni, úgy perspektív torzulású fényképek esetén a georeferálás az ortorektifikációt is magában foglalja.

A légifényképek georeferálásának módszerét röviden áttekintve, azt egy levéltári iraton alkalmazva is bemutatjuk. Ugyanezt egy egyszerűbb módszerrel is elvégezzük – feltéve, hogy ügyesen fényképeztünk. Kiderül, hogy az ügyes fényképezést könnyebb megtanulni, mint a fizetős szoftverekben bűvészkedni a kameramodellekkel.

## **A légifényképek ortorektifikációja**

A fenti kép jobb oldalán levő geometria helyreállításához néhány dolgot ismerni kell a kép készítésének körülményeiről.<sup>3</sup> Ezek közül pár adat a fókuszpont és a kép közötti térrészt írja le: a fókusztávolság és a fotólemez vagy a CCD-lapka fizikai mérete, mindkettőt milliméterben szokás megadni, a képméret természetesen két kiterjedési adatot tartalmaz. A hagyományos fényképezőgép negatív- vagy diakockája pl. 36x24 milliméteres. A professzionális légifényképező kamerák ennél jóval nagyobb, 10 centimétert is meghaladó méretű filmlemezre dolgoztak. A képen ezt a méretet jelentse az "e" és "a" pontok közötti szakasz, ebben az esetben a terep "A" és

"E" pontjai közötti rész kerül a fotóra. A lemezméret és a fókusztávolság együtt alkotják az ún. "kameramodellt". Manapság a zoom-lehetőséggel ellátott gépek (pontosabban objektívek) esetén a lemez/lapka mérete változatlan ugyan, de a fókusztávolság nem: így lehet, hogy minden képhez egyedi modellt kell majd definiálnunk. A gyakorlatban egyszerűbb az egész sorozatot azonos fókusszal elkészíteni, így egy modell is elegendő.

A fókuszponton halad át a rendszer optikai tengelye, a fényképezőgép objektívjének tengelye; a képen legyen ez a "C" és "c" pontok közötti vonal; látható, hogy nem teljesen függőleges. A gyakorlatban sem az, bármennyire törekszünk is ennek elérésére. A másik adatcsoport, amelyre szükségünk van, az éppen ez: hol van a fókuszpont helye a térben, és milyen irányba néz a kameratengely. A valóság az ábránkkal szemben háromdimenziós: a fókuszpont térképi síkvetületben vett helyzete kettő, a tengerszint feletti magassággal együtt három adat, és három szögérték fogja jellemezni a kameratengely irányát. A professzionális légifényképezők tesznek kísérletet arra, hogy ez utóbbiakat repülés közben meghatározva rögzítsék, nekünk azonban erre nincs esélyünk. Ez utóbbi hat adat együttes neve: külső tájékozás. Földi illesztőpontokat kell keresnünk, és a szoftver ezekből becsüli meg a külső tájékozás hat paraméterét.

Egy valódi, szakemberek által és szakmai alapossággal készített légifotó esetén a fix lemezméretet az úgynevezett keretjelek valósítják meg. A kép bal felső sarkát kinagyítottuk, így jól látható a kis kör, amely három másik társával megvalósítja a kameramodellben megadott fizikai méreteket, még akkor is, ha a képlemez esetleg túl is nyúlik az általuk kifeszített kereten. A fotó oldalainak közepén is találunk jellegzetes tüskéket, amelyek szintén keretjelek.

Ilyenek természetesen a mi, digitális géppel vagy telefonnal a levéltárban készített képein-

<sup>2</sup> Timár Gábor – Molnár Gábor: *Térképi vetületek és alapfelületek*. Bp., 2013 (= Timár–Molnár, 2013) 76–77. és Bana Zsolt: *Bedekovich Lőrinc jászsági vízrajzi térképeinek georeferálása és környezettörténeti értelmezése*. Diplomamunka, ELTE Térképtudományi és Geoinformatikai Tanszék, Budapest, 2010. 44.

<sup>3</sup> A módszer részletes leírását l.: Timár–Molnár, 2013. 67–77. 9. fejezet: Légifelvételek ortorektifikációja. A kiadvány elektronikusan elérhető, így a részletes beállítások ott végigkövethetők.

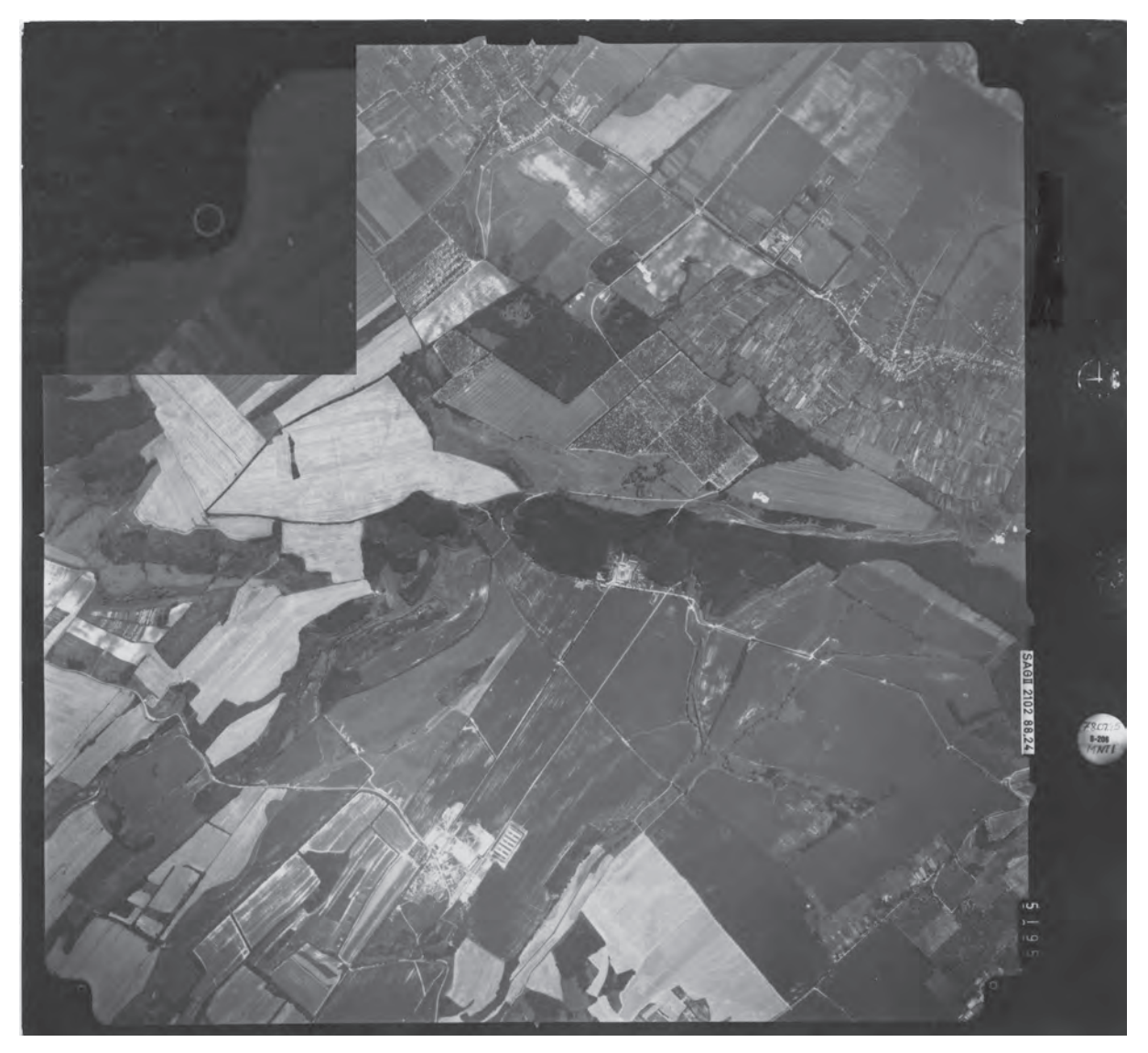

*■ Légifénykép-minta. A fekete keret és a jobb oldalon felvett műszerállások (óra, dátumfelirat, más esetekben a libella buborékhelyzete is) a fényképezőrendszer részei, amelyeket a tereppel együtt fényképeznek a képenként cserélt fotólemezre. A keret részei a kép sarkaiban és az oldalfelezőknél rögzített keretjelek, amelyek közül a bal felsőt nagyítva mutatjuk be. Ezek egymáshoz képest érvényes elhelyezkedése minden kamera esetén pontosan ismert. Saját digitális fényképeink esetén a sarokpontokat használjuk keretjelként (Timár Gábor kutatói archívuma)*

ken nincsenek. Nem kell sok töprengés annak felismeréséhez, hogy van viszont más, ami esetünkben pontosan ilyen jó: az elkészült kép négy sarka. Ezek pontosan a CCD-lapka sarkain készültek el, annak méretét pedig kis utánajárással megtudhatjuk. A "full frame" gépek esetén ez a fent említett 36x24 mm, EF-S modellek esetén 22,3x14,9 mm. Kompakt gépek és telefonok esetén némi internetes keresést igényel a dolog, szerencsére minden eszközhöz elég egyszer megtudni az adatokat.

A légifotók esetén, ahogy az első ábráról is sejthetjük, még egy dolog bonyolítja az életünket: a domborzat. Ahhoz, hogy az első ábra jobb oldalán látható perspektív torzítást a számítógép a bal oldalon levő ortogonális vetítéssé alakítsa, szakszóval: ortorektifikálja a fotót, tudnunk kell a domborzatot digitális formában leíró modellt is.4 A külső tájékozás paramétereinek megbecsléséhez használt illesztőpontok magasságát is meg kell adnunk.

<sup>4</sup> Telbisz Tamás – Székely Balázs – Timár Gábor: *Digitális terepmodellek – Adat, látvány, elemzés*. Bp., 2013. 80.

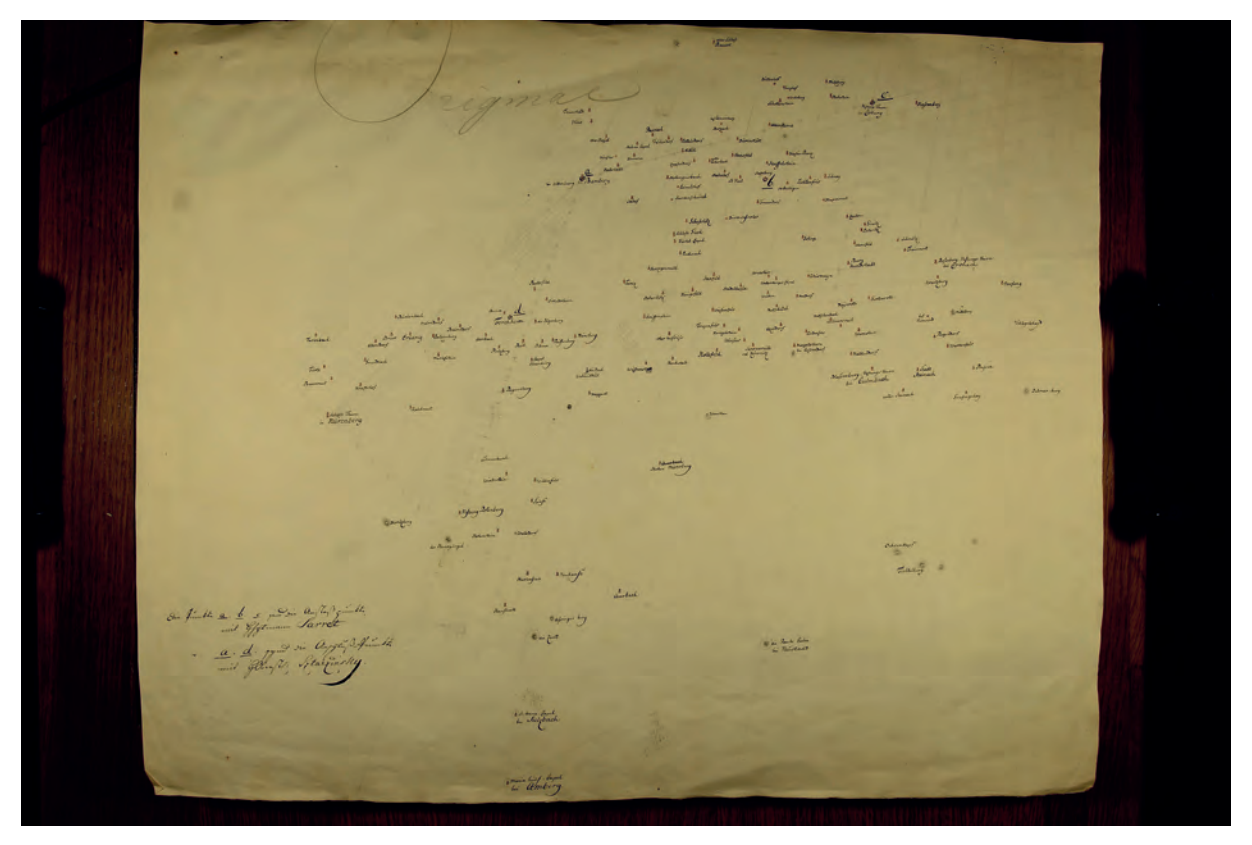

*■ Dél-Németország XVIII. század végén elvégzett osztrák felmérésének egy, az alappontokat bemutató térképvázlata Nürnberg, Bamberg és Coburg térségéről (Österreichisches Staatsarchiv, Kriegsarchiv, Karten- und Plansammlung, B IV a 72-2A.). Ez a térképvázlatról készült fotó, a szélein látszik a levéltári asztal is, azonban az ortorektifikációhoz nagyon fontos az eredeti képsarkok (a "keretjelek") megtartása, ezért feldolgozás előtt nem vágjuk le ezeket*

#### **Levéltári fotó ortorektifikálása: a nehezebb út**

Íme a példa: a bécsi Hadilevéltár állományában levő térképvázlat, amelynek georeferálása most a példafeladat. Az 1700-as évek végén elvégzett felmérés során használt alappontok szerepelnek rajta, szerencsére ismert vagy legalábbis ismertnek gondolt térképi vetületben. Az eddigiekből következik egy nagyon fontos feltétel a továbbiakhoz: a teljes képet kell használni. Ha levágjuk róla a széleit, mondván, hogy ott úgy sincs információ, pontosan a georeferáláshoz szükséges adatokat, a keretjeleket (az eredeti sarokpontokat) dobnánk el. Ne tegyük!

Ha a korábbi cikkben ismertetett georeferálást végeznénk, akkor a lépések ezek lennének: (1) térképi koordináta-rendszer meghatározása és definiálása a térinformatikai rendszerben, (2) illesztőpontok megkeresése és definiálása képi és térképi koordinátarendszerben, (3) átmintavételezés a célrend-

szerbe, tehát a georeferált eredménykép előállítása.

Ehhez képest most több dolgunk van: az (1) azonos, de utána (2) a kameramodell – CCD lapkaméret és fókusztávolság – meghatározása és rögzítése a szoftverben, (3) a sarokpontok megadása, (4) illesztőpontok megkeresése és definiálása képi és térképi

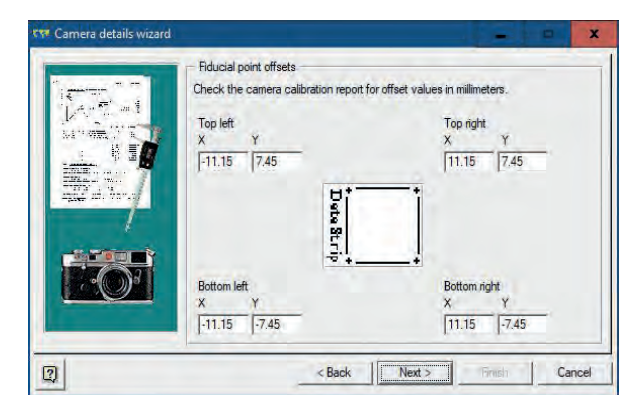

*■ A Canon 1300D fényképezőgép EF-S méretű (22,3x14,9 mm kiterjedésű) érzékelő lapkája adatainak megadása az ER Mapper szoftverben használt kameramodell számára*

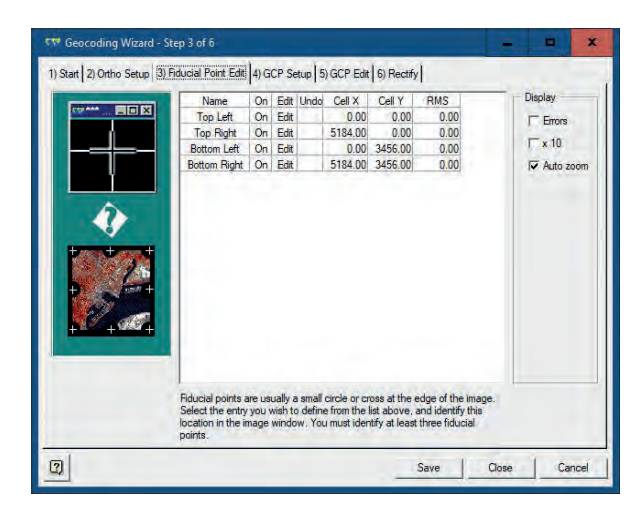

*■ A kép sarokpontjainak, vagyis az esetünkben használt és az előző ábra szerint rögzített fizikai helyzetű keretjeleknek a megadása a képpontok koordináta-rendszerében, origó a bal felső sarok, a jobb alsó sarok koordinátáit a kép pixelekben adott mérete adja meg*

koordináta-rendszerben, (5) magasságokról történő hasraütés, és a végén az utolsó ismét (6) a célrendszerbe átmintavételezés.

A magasságok ebben az esetben egyáltalán nem a valódi, esetünkben észak-bajorországi terephez kapcsolódnak, hanem csak ahhoz, hogy a térképvázlat papírja a fotózáshoz mennyire volt lesimítva. Erről a legtöbb esetben semmilyen információnk nincs, az összes magasságot így a "hasraütés" keretében nullára állítjuk, és reméljük a legjobbakat – és a legközelebbi fotózásnál emlékszünk majd rá, hogy minél jobban sikerült a si-

mítás, annál kisebb hibát visz ez a rendszerbe.

A konkrét esetben tehát az első lépés, hogy megállapítsuk a térkép koordináta-rendszerét. Nem tartozik a jelen munka céljai közé, de esetünkben ez feltételezésünk szerint a párizsi kezdőpontú Cassini-vetület.5 Második lépés a kameramodell elkészítése. Az esetünkben 17 mm-es fókusztávolság mellett az EF-S kamera CCD-lapkájának mérete a már említett 22,3x14,9 mm.6

Itt a négy sarokpont definiálása történik keretjelként.7 Mivel a képközéppont az origó, a sarokpontok a teljes kiterjedés felét kapják koordinátaként, változó előjellel.

A következő lépés, hogy ezekhez a fizikai távolságokhoz hozzárendeljük a kép valódi sarokpontjait. Mivel a kép 5184x3456 pixel, ezért ezeket érdemes kézzel beírni, mert pontosabb lesz, mint egérrel behuzigálni.

Ezután pedig már a "szokásos" illesztőpon-

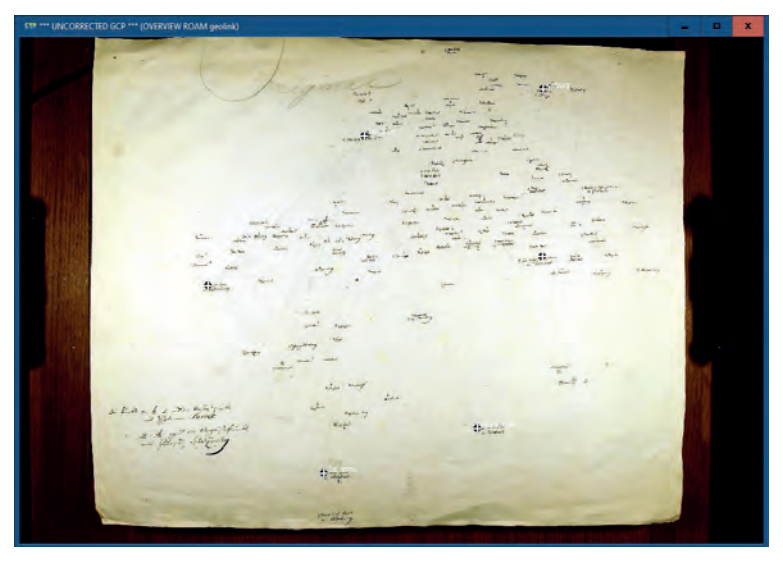

*■ Ezt nem lehet megúszni: keresnünk kell olyan térképi pontokat, amelyek koordinátáit a térkép saját vetületi rendszerében is meg tudjuk adni (fehér keresztek)*

tok ("GCP"-k; Ground Control Points) definiálása következik, először a térképvázlaton és az itt "megbökött" pontokból levezett képi koordinátákkal, majd pedig a feltételezett térképi

<sup>5</sup> Timár Gábor – Mészáros János – Molnár Gábor: A simple solution for georeferencing the Cassini map series of France. 9th International Workshop on Digital Approaches to Cartographic Heritage. Eds.: LIVIERATOS, EVANGELOS - PAZARLI, MAria. Thessaloniki, 2014. 117–122.

<sup>6</sup> A fókusztávolságot a digitális fényképezőgép vagy a telefon által készített eredeti kép ún. EXIF (Exchangeable Image File Format) nevű metaadatcsomagjában találjuk rengeteg más adat mellett, a képmegjelenítő szoftverek (a szerzők az Irfanview-t használják) ezt meg tudják jeleníteni. A következő munkafolyamatot az ER Mapper szoftverrel végeztük, amely – hasonlóan az ERDAS Imagine-hez – alkalmas ennek a végigvitelére. Sajnos ezek nem szabad hozzáférésű programok.

<sup>7</sup> A keretjelek angol neve "fiducial points".

| Name   On            | Edit | Undo | Cell X  | Cell Y  | Easting    | Northing   | Height | <b>RMS</b> | <b>Display</b>     |
|----------------------|------|------|---------|---------|------------|------------|--------|------------|--------------------|
| 1st ann On           | Edit |      | 2120.45 | 2976.84 | 680600.00E | 117045.00N | 0.00   | 7.26       |                    |
| numbe <sub>On</sub>  | Edit |      | 1313.45 | 1695.53 | 632227.00E | 105931.00N | 0.00   | 4.31       | $\sqcap$ Grid      |
| bamber On Edit       |      |      | 2405.00 | 676.30  | 611930.00E | 151140.00N | 0.00   | 6.50       | <b>Errors</b>      |
| coburg On Edit       |      |      | 3648.14 | 353.94  | 614910.00E | 194610.00N | 0.00   | 2.86       |                    |
| culmba <sub>On</sub> | Edit |      | 3646.88 | 1494.81 | 651350.00E | 181471.00N | 0.00   | 4.82       | $\nabla \times 10$ |
| rauhe c On Edit      |      |      | 3192.34 | 2669.59 | 682638.00E | 153930.00N | 0.00   | 11.95      | V Auto zoom        |
|                      |      |      |         |         |            |            |        |            |                    |

*■ Az előző ábrán bemutatott illesztőpontok képi helyzete képkoordinátákkal (Cell X, Cell Y), terepi helyzete a térkép saját vetületi rendszerében (Easting, Northing). A magassági helyzet (Height) itt a térképlap fényképezéskori helyzetére utal; mivel más adatunk erről nincs, optimálisan simított, az asztal lapján levő helyzetet, azaz nulla magasságot adunk meg. A maradék hibák (RMS) képpontban értendők; az egyjegyű vagy 10-et éppen csak meghaladó értékek nagyon jónak számítanak*

dik, a 12 pixel is 300 méter körüli hibát jelent, ami döbbenetesen jó érték egy ilyen illesztés esetén. A valódi ellenőrzést emellett természetesen az jelenti, hogy az illesztőpontként nem megadott tereptárgyak is jó helyre kerülnek-e. Szerencsére a válasz: igen.

A kiváló eredménynek két feltétele van: egyrészt nagyon jó volt az eredeti felmérés és térképrajzolás pontossága, másrészt a bécsi Hadilevéltárban működő magyar delegáció tagja, Domokos György kiváló fotótechnikát (megvilágított állványzat, professzionális fényképezőgép) üzemeltet.9 Ez nemcsak a jó fényviszonyokat és az állványos rögzítés miatt éles képeket eredményez, de a felvételek optikai tengelye is majdnem pontosan merőlegesre állítható az irathoz képest. Ez utóbbi az, amit mindenképp tartsunk szem előtt: minél inkább sikerül a merőlegesközeli helyzet, annál jobb lesz az illesztés.

koordináta-rendszerben érvényes vetületi koordinátákkal.

Vegyük észre, hogy itt a szokásos GCP-adatok mellett a magasságokat (Height) is meg kell adni, mivel azonban a papírt – egyéb információ híján – optimálisan lesimítottnak tekintjük, ide mindenütt nullát írtunk.8

A maradék négyzetes hiba (RMS) alacsony értékei azt jelzik, hogy ebből a hat pontból a rendszer meg tudta becsülni a gépünk helyzetét a papírhoz képest és az optikai tengely irányát. Az értékek itt pixelben értendők, és mivel a felbontás a géphez legközelebbi pontban kb. 28 méternek adó-

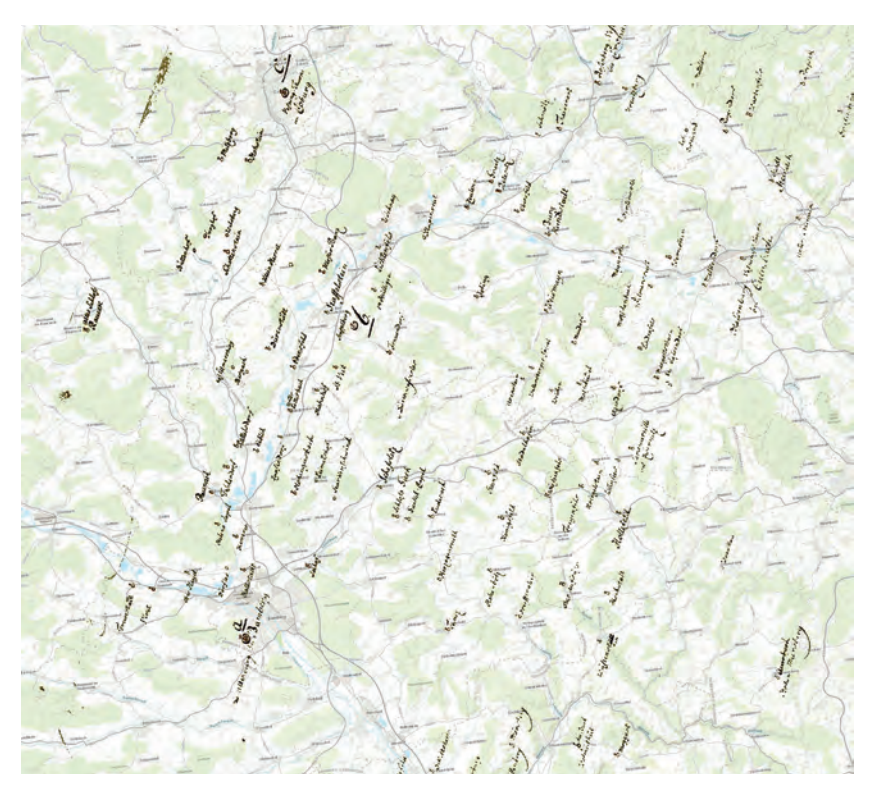

*■ A georeferált térképszelvény az ESRI által üzemeltetett World Topo Maps adatbázisra vetítve. Így tudjuk ellenőrizni, hogy az eljárás során illesztőpontként nem definiált jelek is jó helyre kerülnek-e*

8 Timár – Reisz, 2022. 49.

<sup>9</sup> A szerzők ezúton fejezik ki köszönetüket a bécsi Hadilevéltár 2022 áprilisában kiküldött magyar delegátusának, Domokos Györgynek és tapasztalt kollégájának, Lenkefi Ferencnek, akik nemcsak hozzáférést biztosítottak a mintadokumentumhoz és a fényképező környezethez, de a kutatásban és a szakmai gondolkodásban is innovatív partnerek voltak.

#### **A könnyebb út**

Amikor ennyire jó illeszkedést érünk el a szabatos, légifényképekhez fejlesztett ortorektifikációval, akkor persze kipróbálhatjuk a "hagyományos" georeferáló technikát is: esetünkben még pontosabb is lesz (az illesztőpontokon 6 pixel, vagyis 200 méter körüli hiba). A korábbi cikkben bemutatott, szabad hozzáférésű QGIS szoftverbe épített Georeferáló nevű alkalmazás azonban kínál egy érdekes hibridet számunkra: a fenti eljárás pontosságának és a sima, ortogonális georeferálás egyszerűségének kombinációját – ha sikerül eléggé elkapni azt a merőlegest.

Itt a kulcs a Georeferáló esetén a Transzformáció beállítások alatt a típus "Projektív"-re állítása. Ekkor az alkalmazás megküzd a majdnem lehetetlennel: nemcsak a külső tájékozás paramétereit, de a kameramodell adatait is megkísérli megbecsülni az illesztőponti adatokból, nulla magasságot feltételezve. Ha sikerül, nagyban megkönnyíti a dolgunkat: mi azzal tudjuk az ő dolgát megkönnyíteni, hogy

• a dokumentumot minél jobban lesimítjuk;

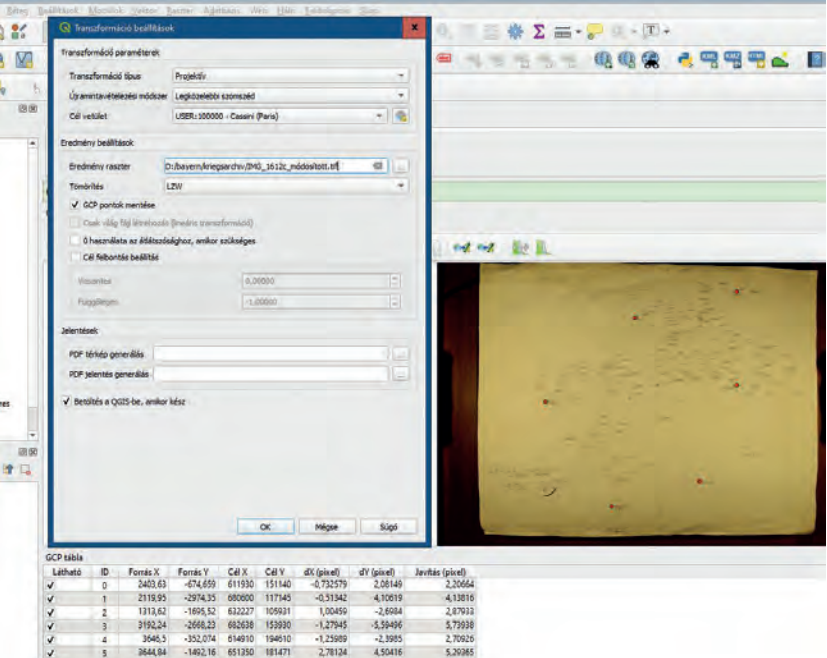

*■ A fenti eljárás a QGIS szabad hozzáférésű térinformatikai rendszerben. Itt nem kellett megadni semmilyen kameramodellt, annak paramétereit is az illesztőponti adatokból becsülte az algoritmus, és a csaknem optimális helyzetben készült fénykép esetében a maradék hibák is hasonló nagyságrendűek (sőt értékükben kisebbek), mint amikor az összes lépést manuálisan végeztük el. A kulcs a transzformáció típusának Projektív-re állítása*

- arra minél merőlegesebben fényképezünk;
- • és az eredeti, teljes képet olvassuk be, minden levágás nélkül.

Hozzátesszük még, hogy persze a minél nagyobb fókusztávolsággal (nagylátószög helyett teleobjektív) még inkább csökkenthető a perspektív torzulás, de ez levéltári körülmények között ritkán megoldható – a mi esetünkben is, a 17 mm fókusztáv egyáltalán nem felel meg ennek a feltételnek.